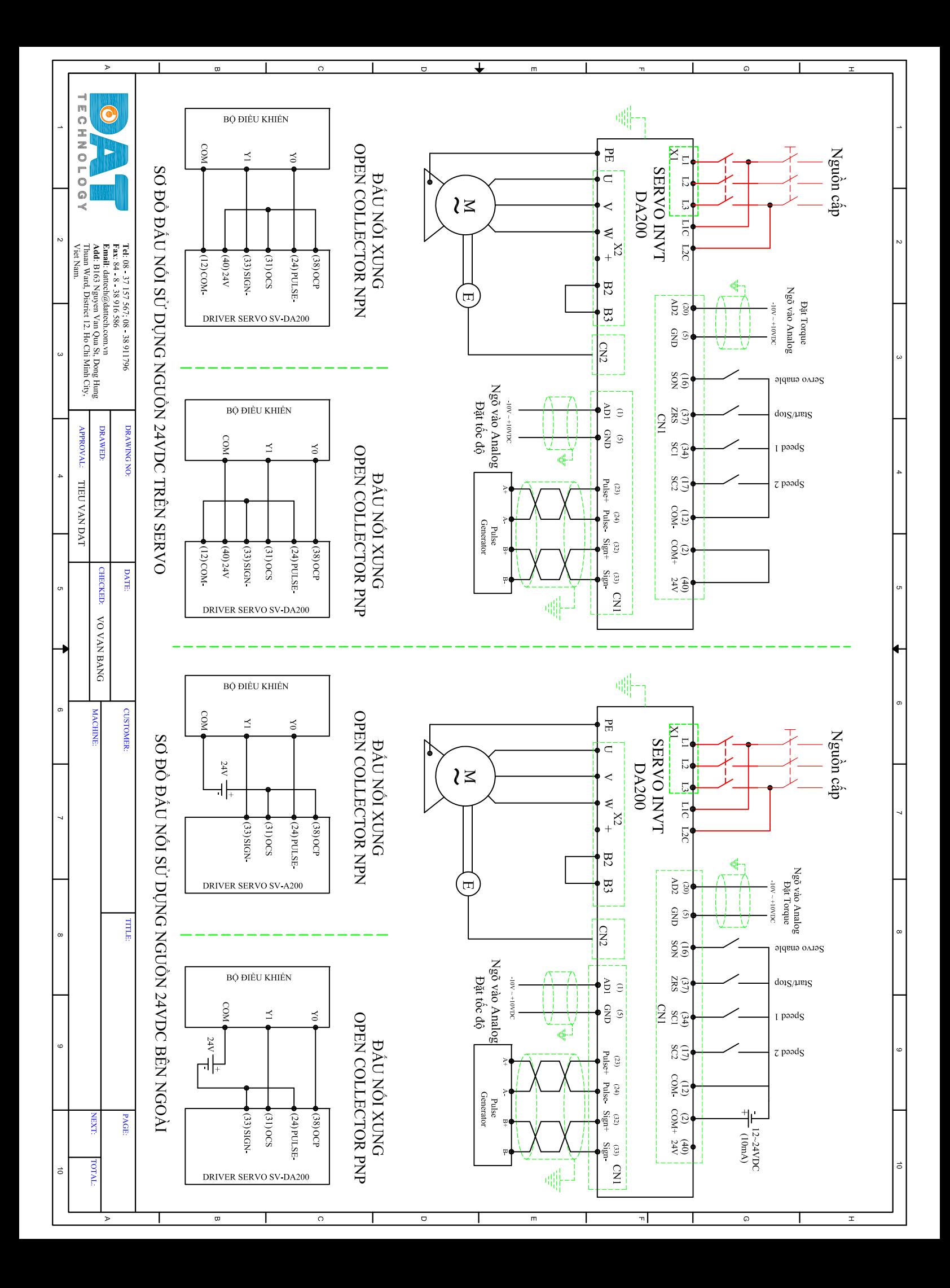

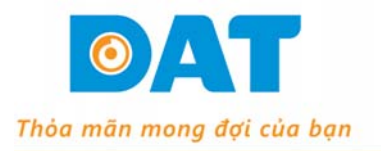

**CÔNG TY TNHH KÝ THUẬT ĐẠT** B163, Khu Phố 3, Nguyễn Văn Quá, P. Đông Hưng Thuận, Q. 12, TP. HCM Tel: (028) 37 157 567 - Fax: (028) 38 916 586

Email: info@dattech.com.vn Web: www.dattech.com.vn Tax code: 0304239914

# **HƯỚNG DẪN SỬ DỤNG AC SERVO INVT DA200**

## **1. Các thông số cài đặt chế độ vị trí:**

Lưu ý: Các thông số được đánh dấu (\*) chỉ có hiệu lực khi tắt và bật nguồn lại.

- **\*P0.00 = …** Mã số motor.
- **\*P0.03 = 0** Chọn chế độ điều khiển Position.
- **\*P0.06 = 1** Bộ chia xung ngõ ra: tử số.
- **\*P0.07 = 1** Bộ chia xung ngõ ra: mẫu số.
- **\*P0.22 = 0** Số xung 1 vòng quay motor.
- **P0.23 = ...** Chọn loại xung ngõ vào
- **\*P0.24 = ...** Đảo chiều.
- **P0.25 = 1** Hộp số điện tử 1: tử số.
- **P0.26 = 1** Hộp số điện tử 1: mẫu số.
- **P2.00 = 1000** Hệ số khuếch đại tốc độ.
- **P2.01 = 100** Thời gian tích phân tốc độ (Ti)
- **P2.02 = 48** Hệ số khuếch đại vị trí.
- **P1.02 = 0** Hệ số quán tính cơ khí.

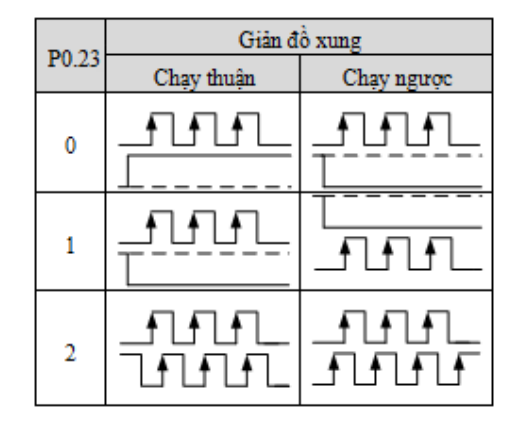

P1.02 = Quán tính cơ khí của tải/quán tính cơ khí của trục Motor.

## *Tham khảo sơ đồ đấu nối*

## **2. Cài đặt thông số chế độ tốc độ:**

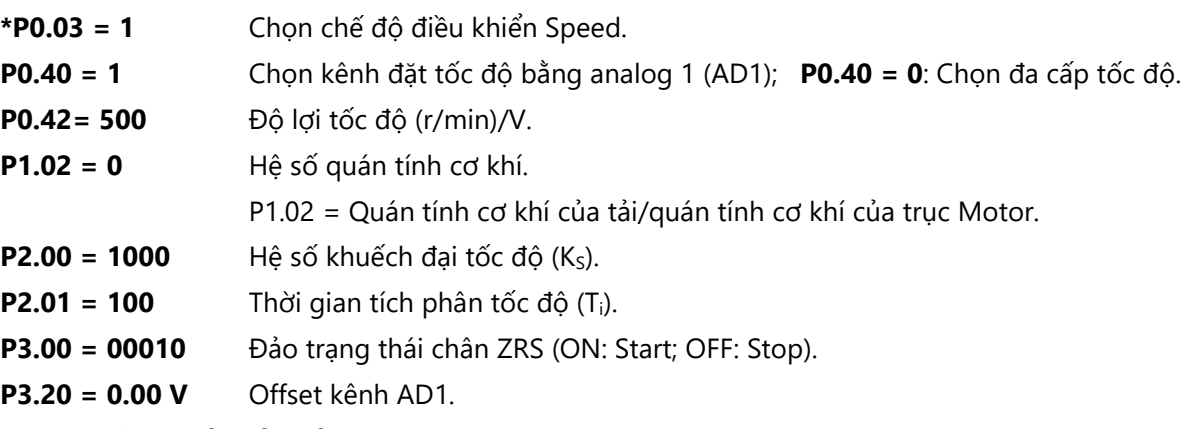

*Tham khảo sơ đồ đấu nối* 

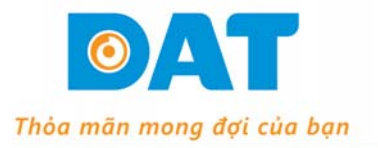

**CÔNG TY TNHH KÝ THUẤT ĐẠT** B163, Khu Phố 3, Nguyễn Văn Quá, P. Đông Hưng Thuận, Q. 12, TP. HCM Tel: (028) 37 157 567 - Fax: (028) 38 916 586

Email: info@dattech.com.vn Web: www.dattech.com.vn Tax code: 0304239914

#### **3. Cài đặt thông số chế độ Torque:**

**\*P0.03 = 2** Chọn chế độ điều khiển Torque. **P0.40 = 1** Chon kênh giới hạn tốc đô bằng AD1; **P0.40 = 0**: Chon đa cấp tốc đô **P0.60 = 1** Chọn kênh đặt Torque bằng analog 2 (AD2); **P0.60 = 0**: Chọn Torque đặt trước **P0.42 = 500** Độ lợi tốc độ (r/min)/V. **P0.62 = …%** Độ lợi torque %/V. **P0.11 = … %** Giới hạn Torque. **P3.20 = 0.00 V** Offset kênh AD1. **P3.23 = 0.00 V** Offset kênh AD2. **P3.00 = 00010** Đảo trạng thái chân ZRS (ON: Start; OFF: Stop). *Tham khảo sơ đồ đấu nối* 

#### **Cách cài đặt thông số**

Cấp nguồn điều khiển  $\rightarrow$  nhấn **Mode** nhiều lần để lựa chọn thông số hiển thị hoặc thông số cài đặt (ví dụ như P0) → Nhấn **SET** (để vào nhóm thông số, ví dụ P0.00) → Nhấn **▲hoặc ←** (để lựa chọn thông số: P0.01, P0.02...) → Nhấn SET (để vào thông số, ví dụ P0.00 = 0) → Nhấn Aboặc  $\blacktriangleright$ để thay đổi giá trị rồi nhấn **SET** (Ví dụ P3.20 = 0.000) → kết hợp phím ◀ (dời vị trí số để tiện thay đổi dữ liệu ví dụ : -0.010). Nhấn MODE để chọn chế độ hiển thị (Ví dụ r00-SPd: hiển thị tốc độ) rồi *nhấn SET.* 

## **4. Khôi phục thông số mặc định:**

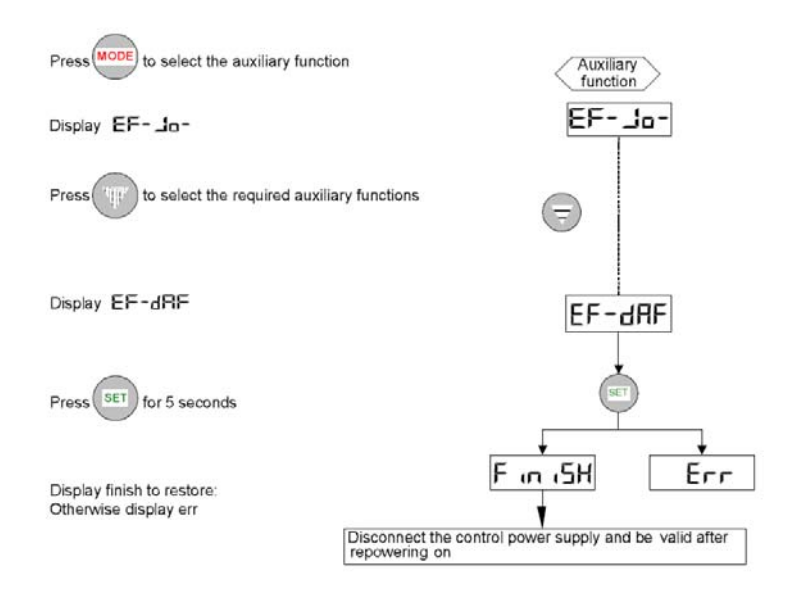

Tham khảo tài liệu **SV – DA200 AC Servo drives** để biết thêm rất nhiều chức năng khác.